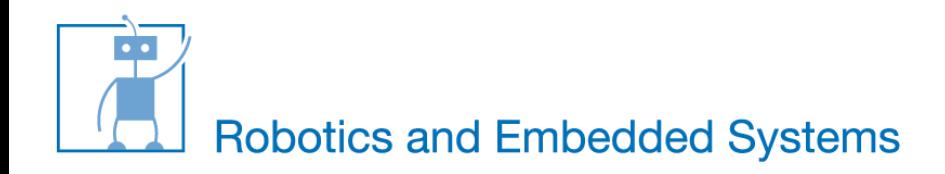

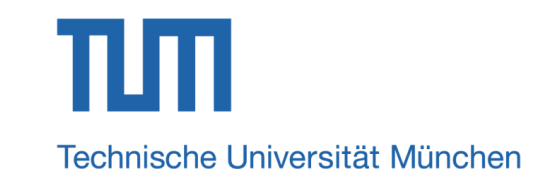

# **Servo Control —the lab course of Snake Robot**

#### Kai Huang, Long Cheng, *Zhenshan Bing*, Mingchuan Zhou

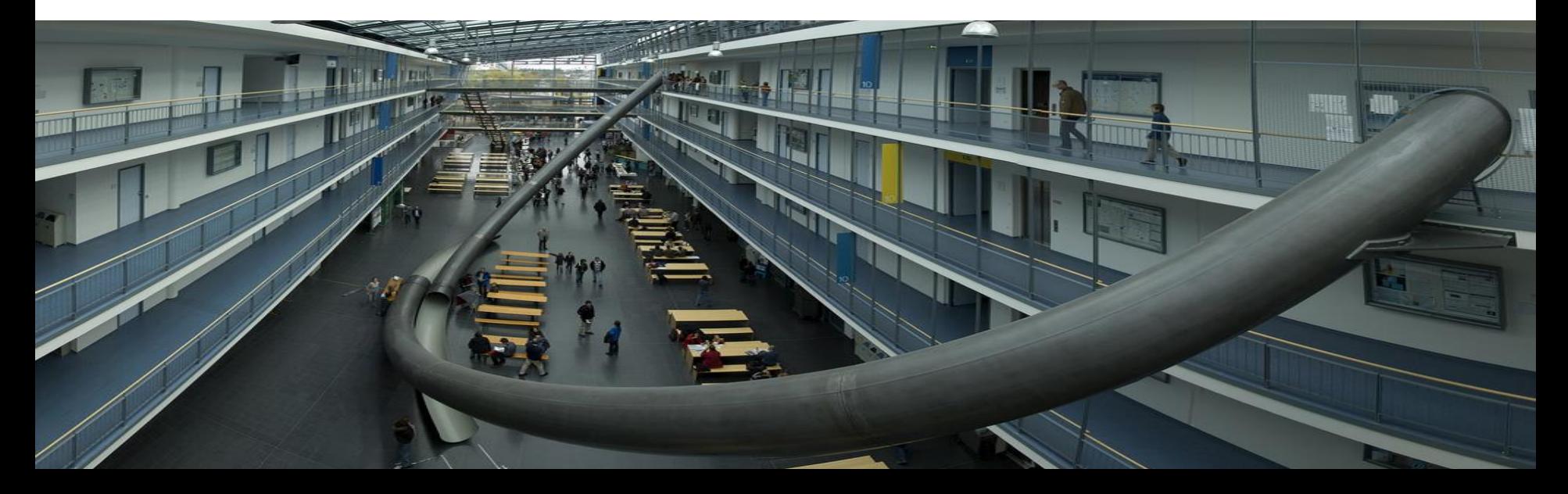

# **Background**

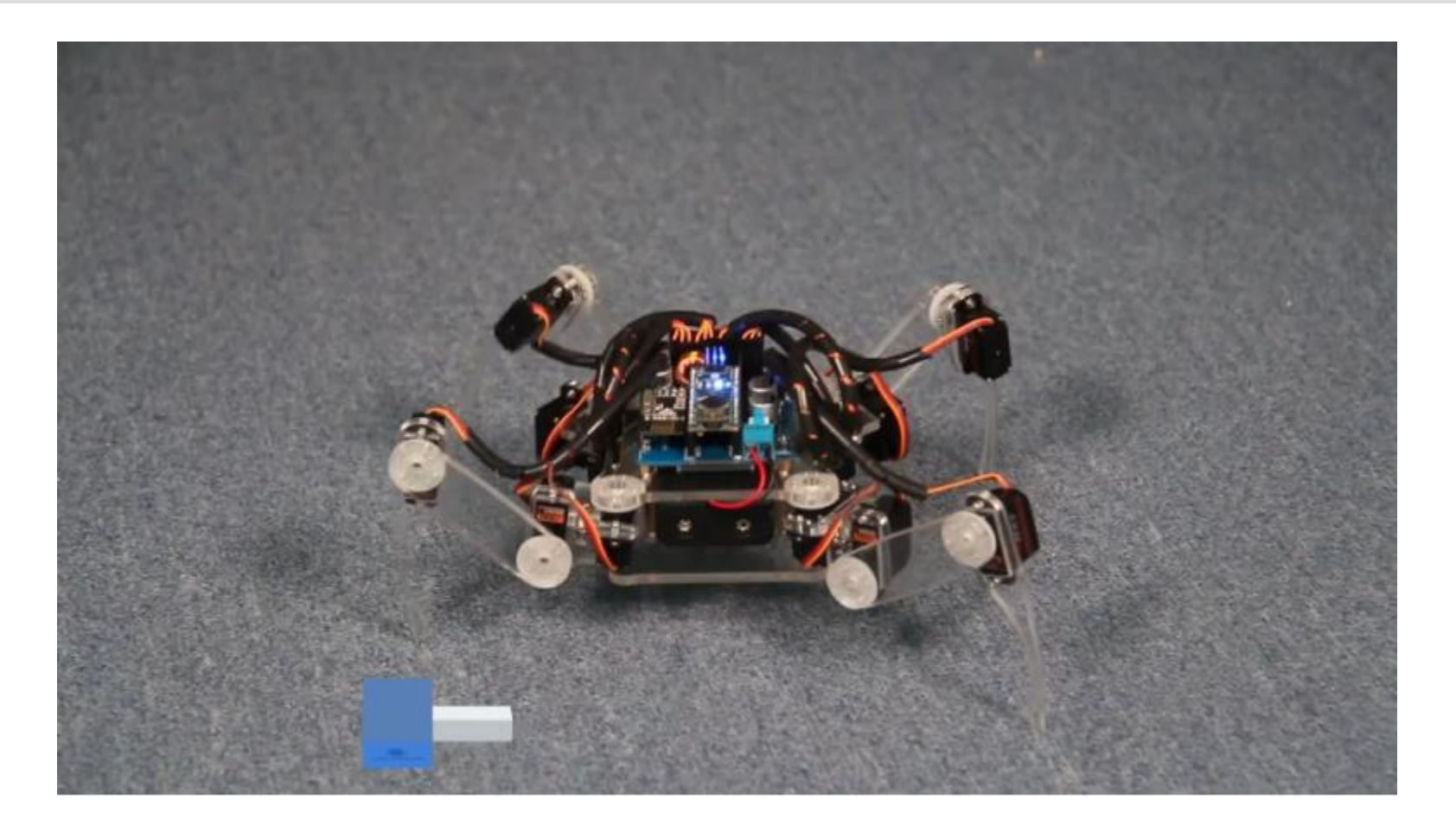

T

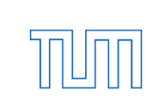

#### **Servo Overview**

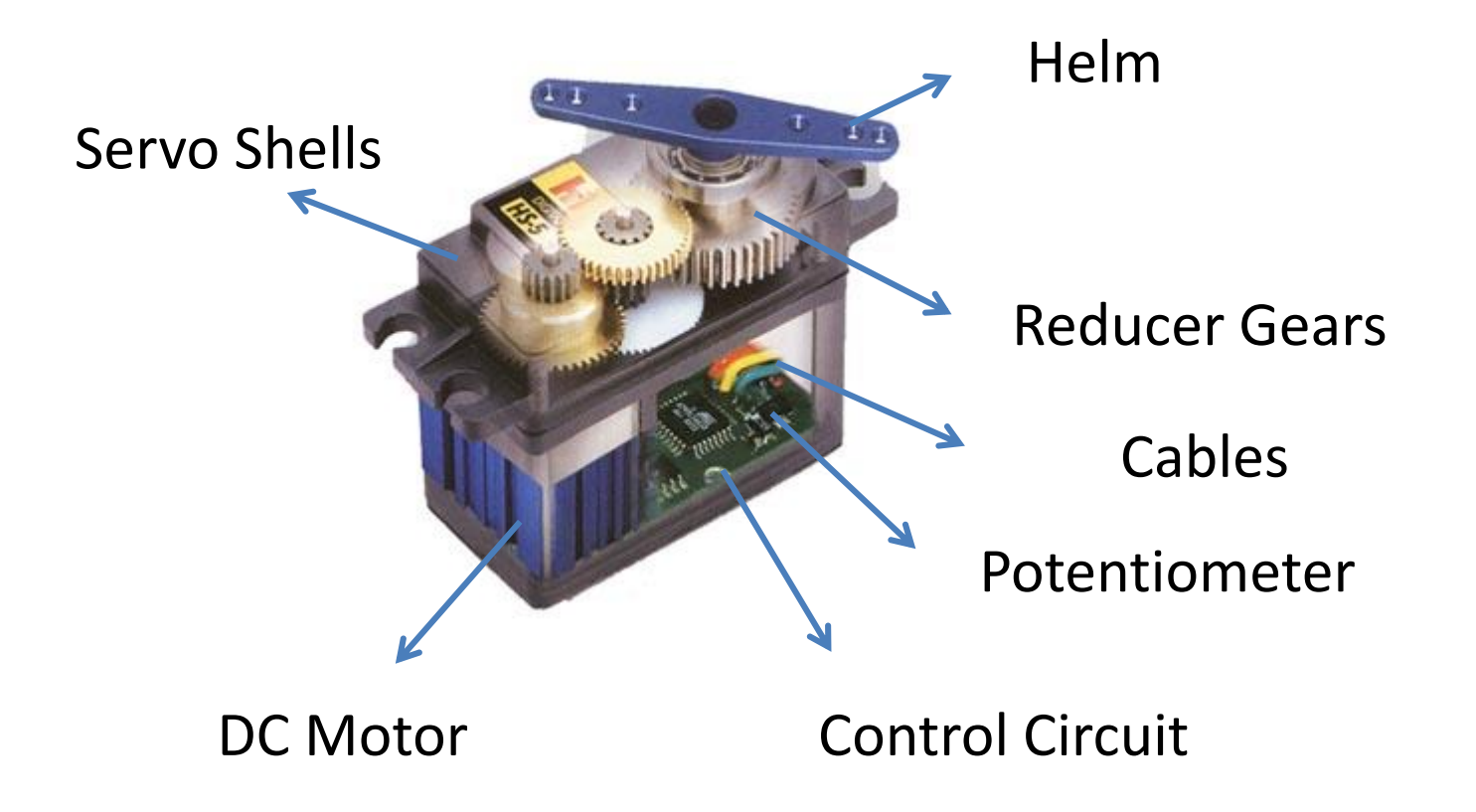

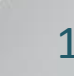

T

$$
\mathbb{H}^{\mathbb{I}}
$$

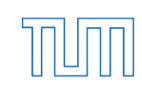

#### **Servo Principle**

À

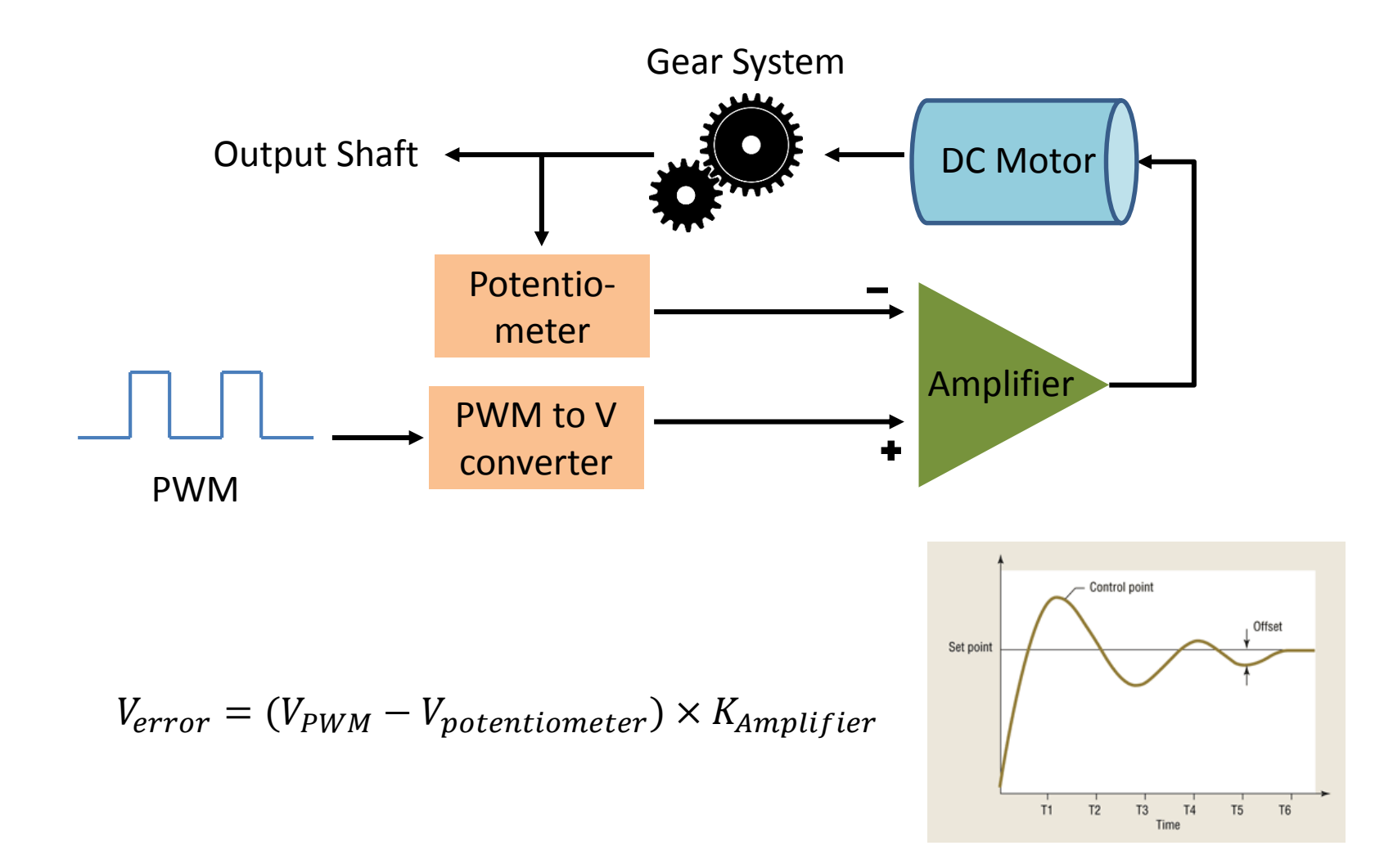

## **Pulse-Width Modulation (PWM)**

■ Output signal alternates between on and off within specific period

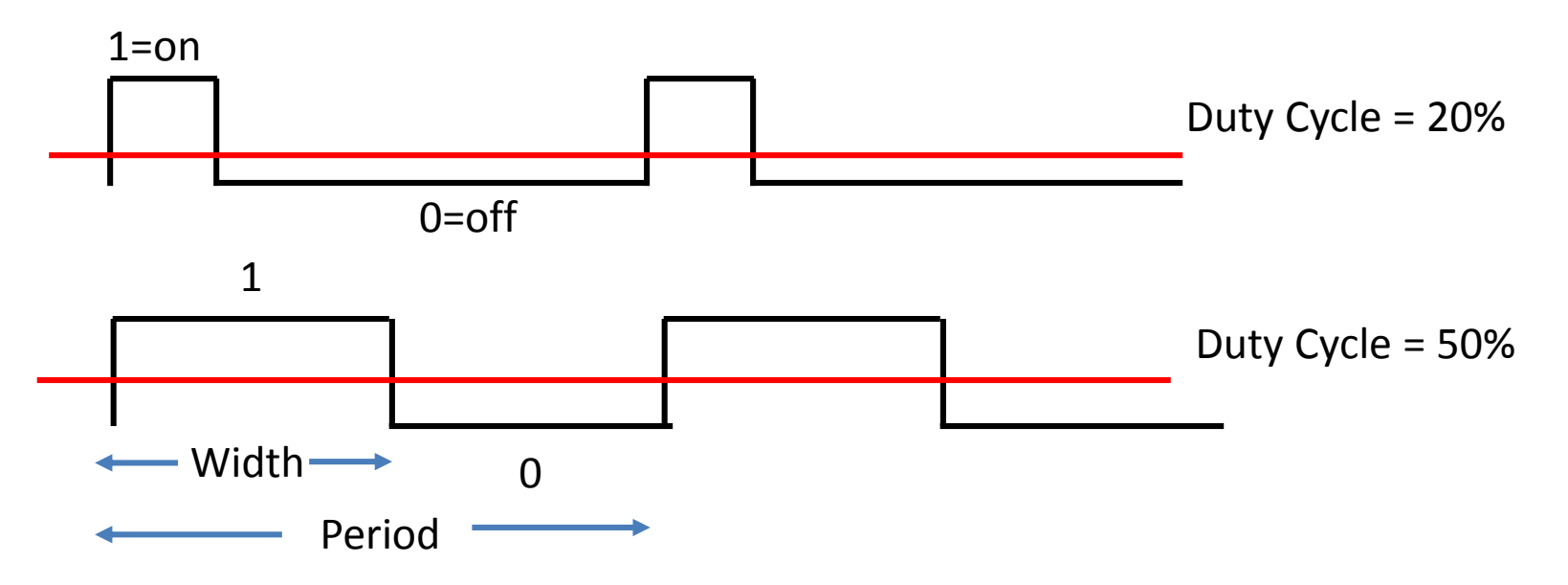

Duty Cycle= $t_{on}/(t_{on} + t_{off})$ 

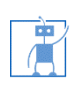

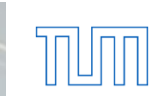

#### **PWM in Servo**

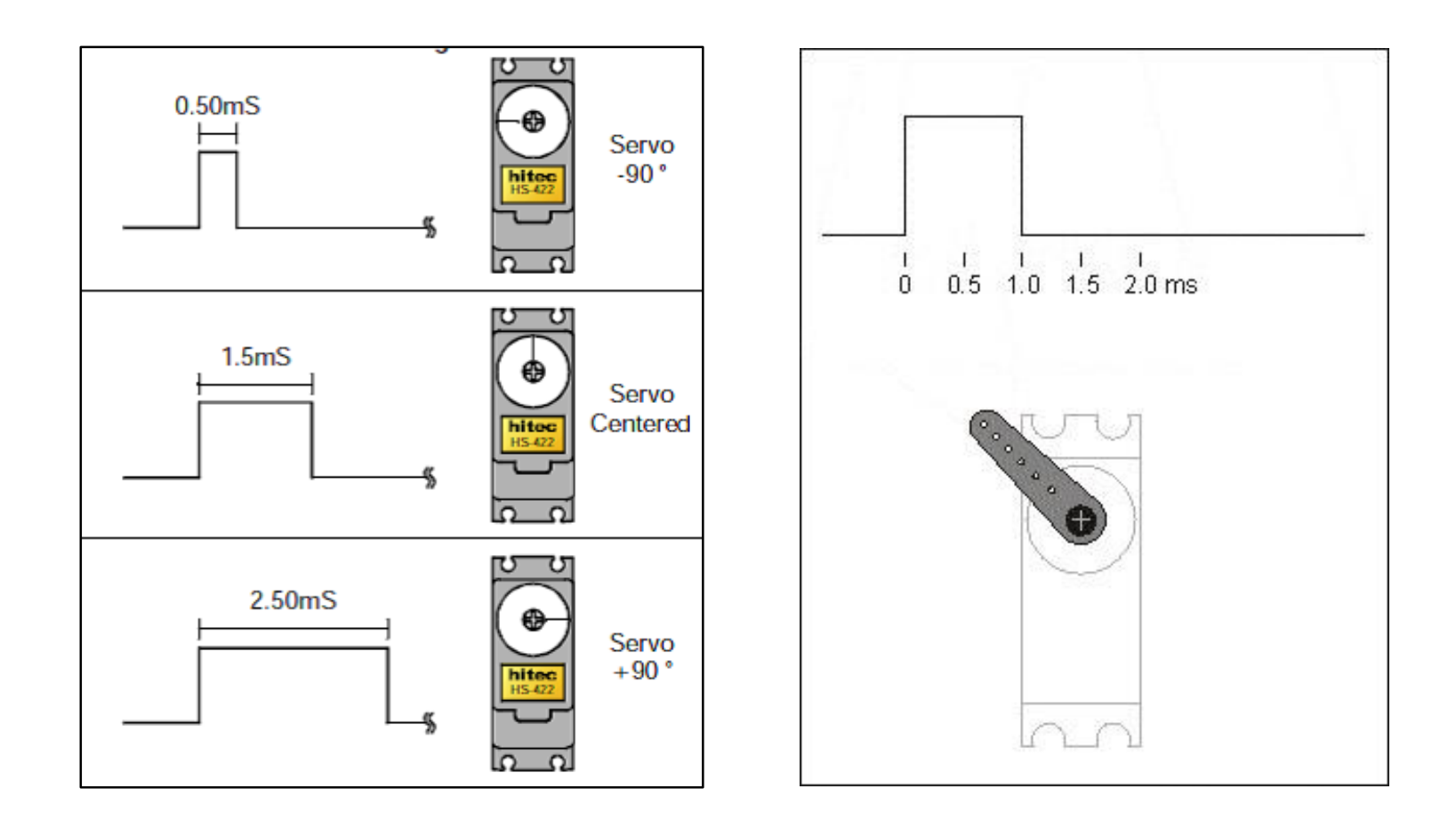

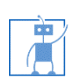

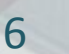

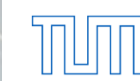

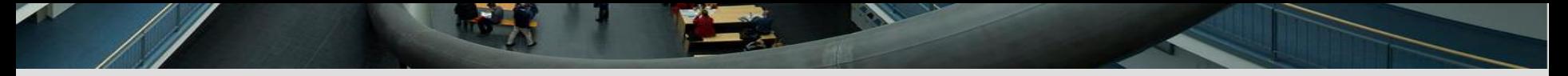

#### **Servo Modification**

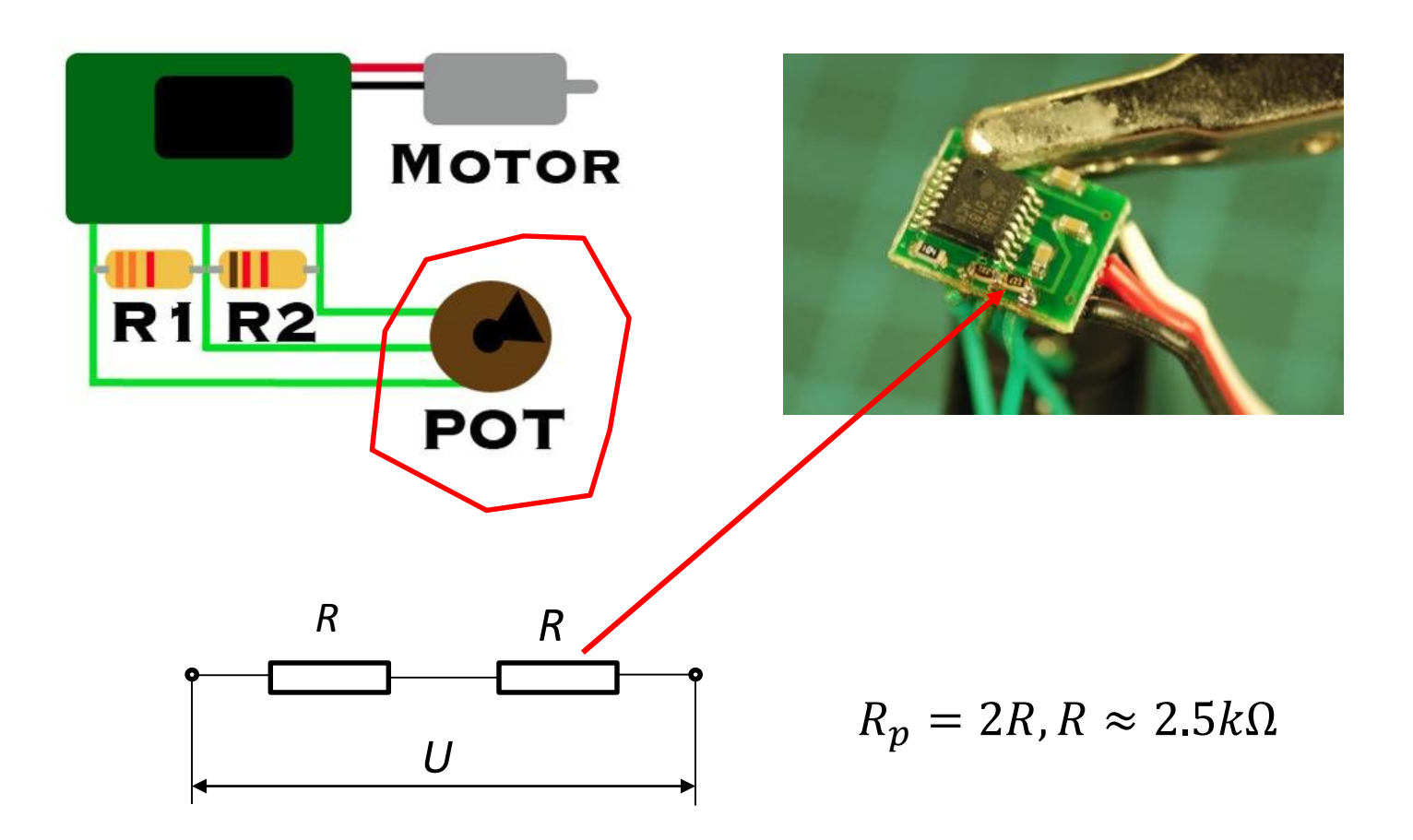

T

10/30/2015 bing@in.tum.de 7

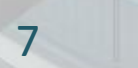

 $\mathbb{T}^{\mathbb{I}}$ 

# **Arduino Nano Overview**

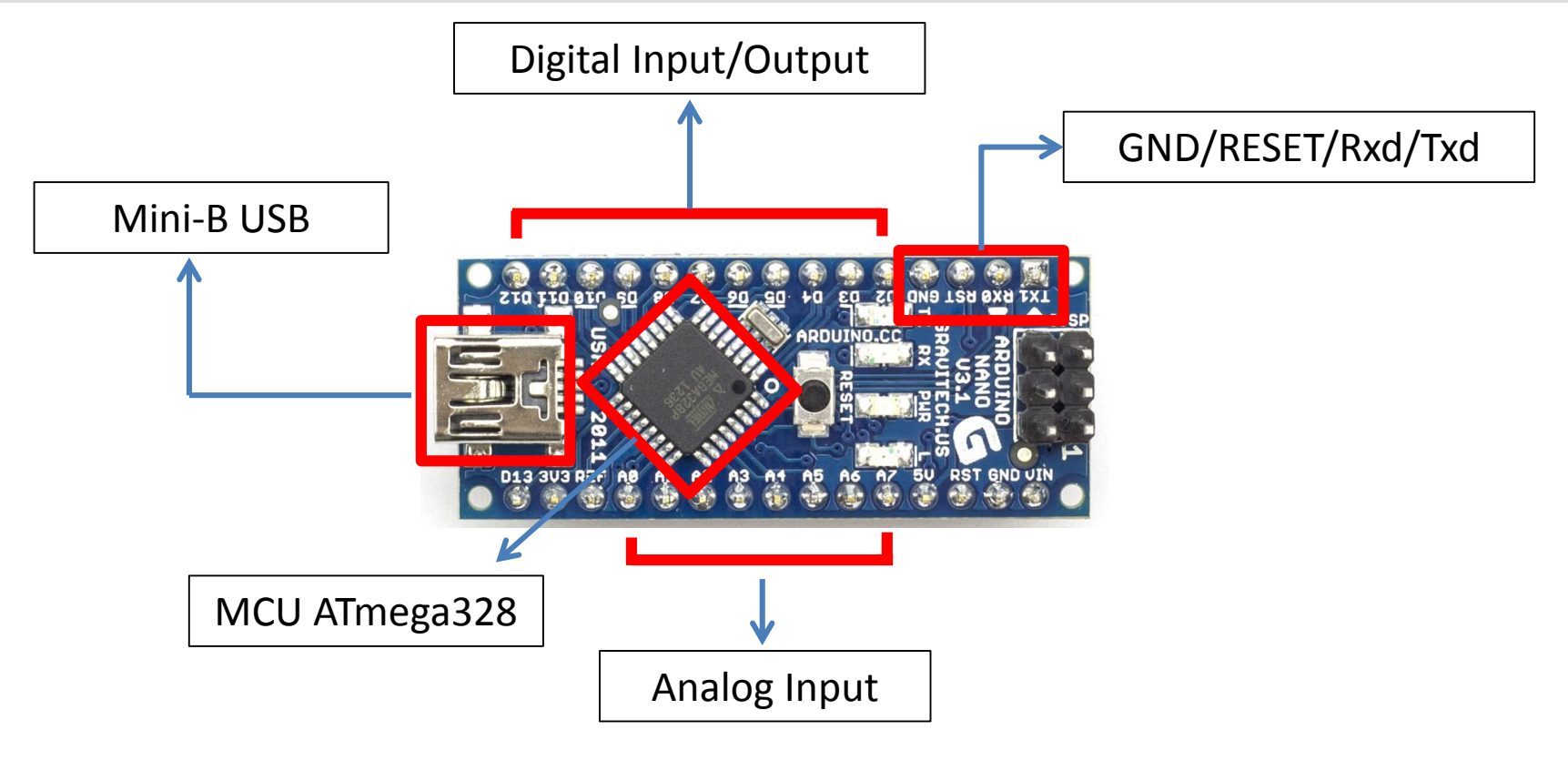

- Tips Power Supply: Mini-B USB, Pin 27 +5V
	- 6-PWM Output: D3,5,6,9,10,11
	- Test LED Pin D13: High-On, Low-Off

#### **Arduino Servo Connection**

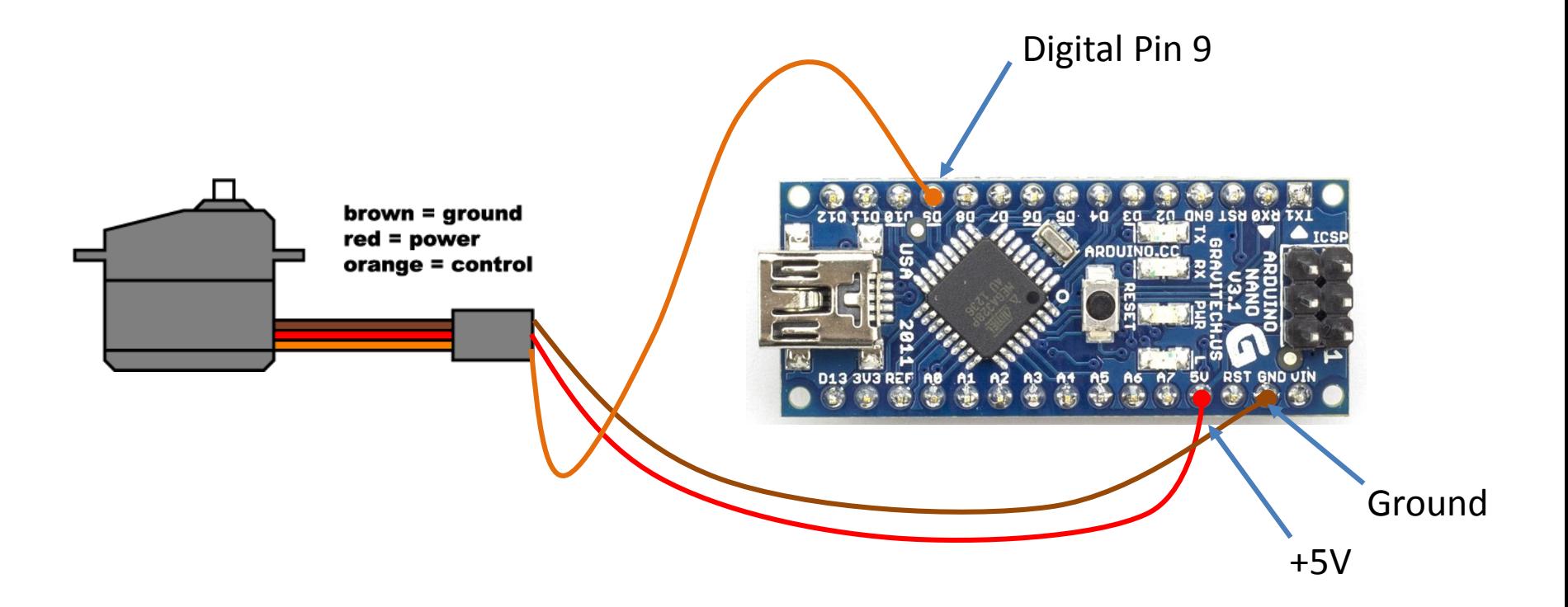

10/30/2015 bing@in.tum.de 9

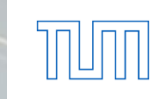

È

# **Download and Install**

 Download Arduino compiler and development environment from:

<https://www.arduino.cc/en/Main/Software?setlang=cn>

- Current Version: 1.6.5
- $\blacksquare$  Available for:
	- Windows
	- $\sqrt{MacOX}$
	- $\checkmark$  linux
- Before running Arduino, plug in your board using USB cable(external power is not necessary)
- When USB device is not recognized, navigate to and select the appropriate driver from the installation directory

## **Using the Arduino IDE**

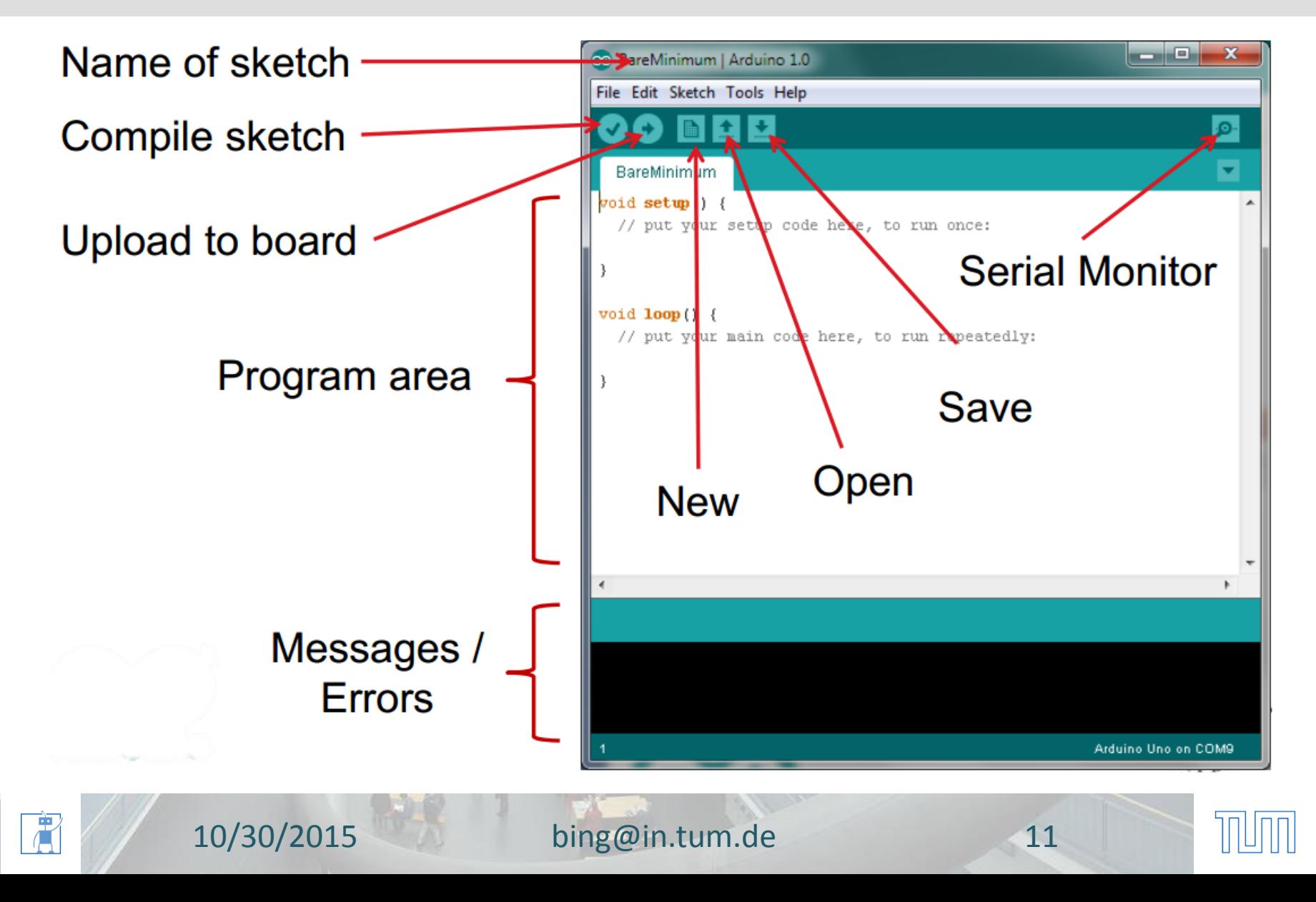

#### **Select your Arduino Nano Board**

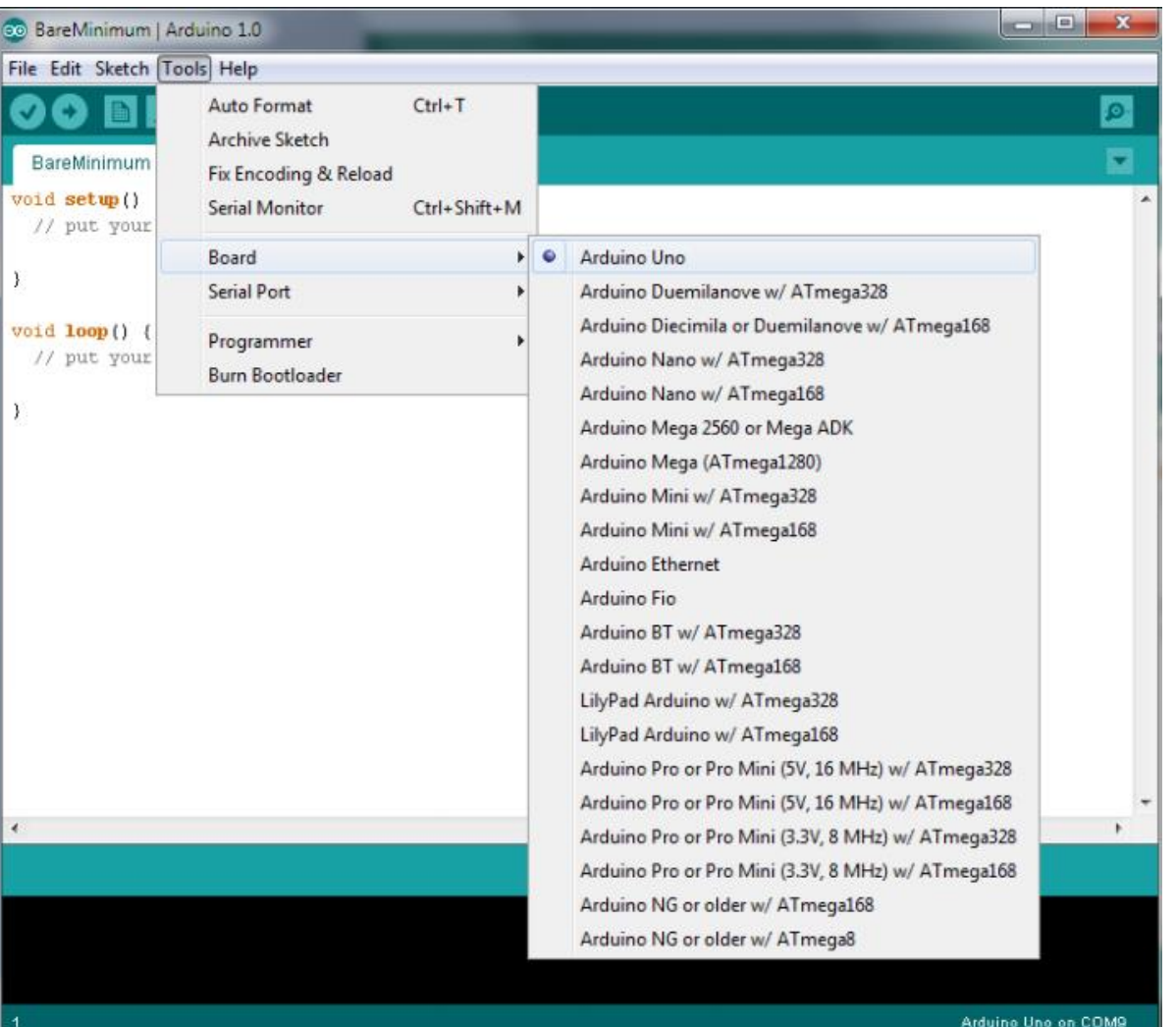

À

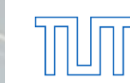

#### **Select Serial Port**

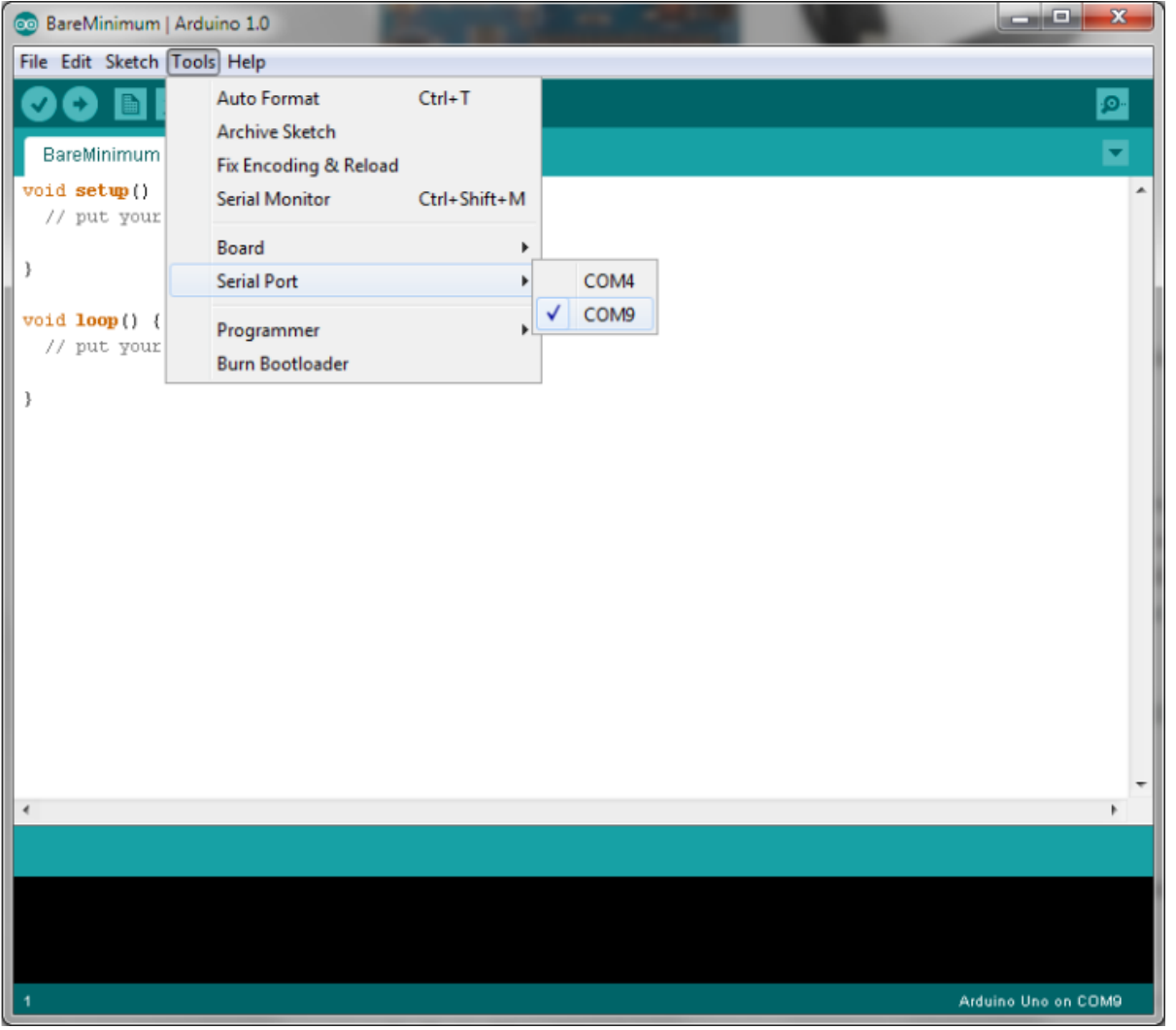

T

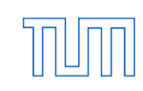

## **Arduino Sketch Structure**

- #include <Servo.h>
	- $\circ$  Some specific libraries will be included in your Sketch, which will simplify your codes
- void setup()
	- $\circ$  Will be executed only when the program begins or reset button is pressed
- void loop()
	- $\circ$  Will be executed repeatedly

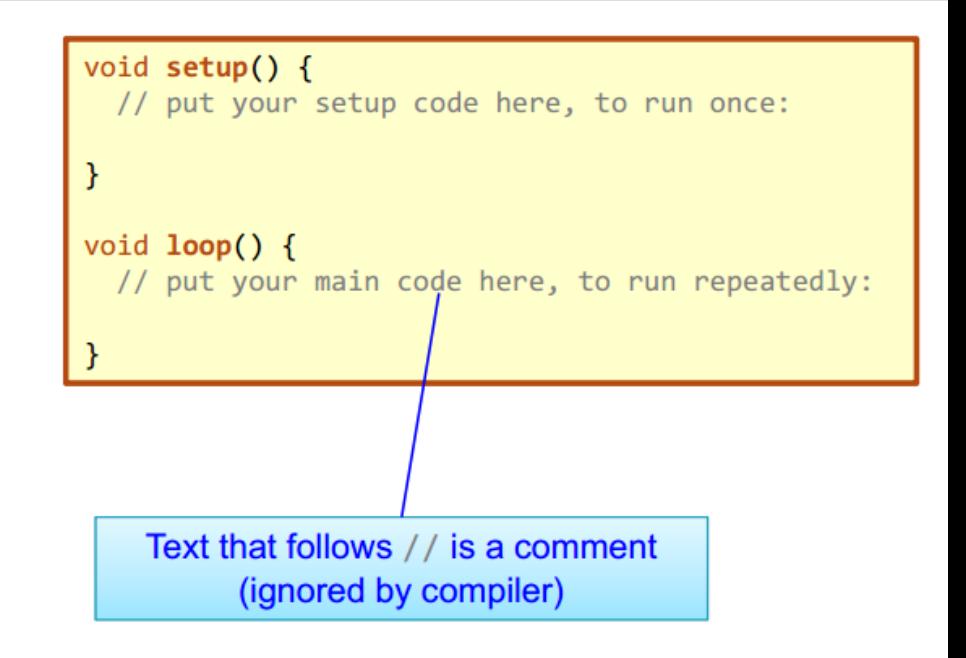

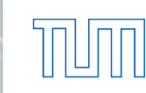

## **Servo library-Servo.h**

- *Functions*:
	- o *Servo* myservo*; //*create servo object to control a servo
	- o *myservo*.attach(pin) ;//Attach the Servo variable to a pin
	- o *myservo*.write(angle);//Writes an angle value to the servo
	- o *myservo*.writeMicroseconds(uS);//Writes an PWM value in microseconds (uS) to the servo
	- $\circ$  delay(ms);

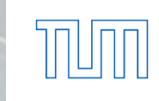

## **Example**

Sweep

o Sweeps the shaft of a servo motor back and forth across 180 degrees.

■ Find out the stop position after servo modification o Find out the stop position by using *writeMicroseconds*

■ Those codes will be first simulated by Proteus Software and then will be conducted on the Arduino board.

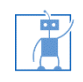

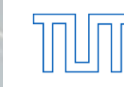

### **Practice**

- Controlling a servo to sweep by using "Servo.h"
- Modify all the servos and test out the stop points, label the PWM value on the servos

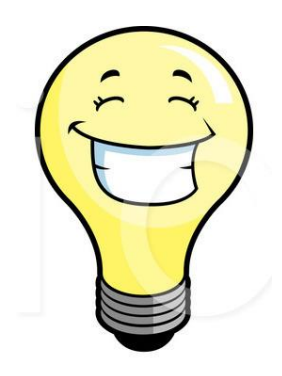

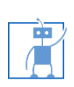

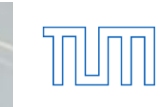